### Copyright Information

© 2005 Copyright Hewlett-Packard Development Company, L.P. Reproduction, adaptation or translation without prior written permission is prohibited, except as allowed under the copyright laws.

The information contained herein is subject to change without notice. The only warranties for HP products and services are set forth in the express warranty statements accompanying such products and services. Nothing herein should be construed as constituting an additional warranty. HP shall not be liable for technical or editorial errors or omissions contained herein. Edition 1, 9/2005

### FCC regulations

This equipment has been tested and found to comply with the limits for a Class A digital device, pursuant to Part 15 of the FCC Rules. These limits are designed to provide reasonable protection against harmful interference when the equipment is operated in a commercial environment. This equipment generates, uses and can radiate radio frequency energy and, if not installed and used in accordance with the instruction manual, may cause harmful interference to radio communications. Operation of this equipment in a residential area is likely to cause harmful interference, in which case the user will be required to correct the interference at his own expense. The end user of this product should be aware that any changes or modifications made to this equipment without the approval of Hewlett-Packard could result in the product not meeting the Class A limits, in which case the FCC could void the user's authority to operate the equipment.

### Informations de copyright

© 2005 Copyright Hewlett-Packard Development Company, L.P. Il est interdit de reproduire, adapter ou traduire ce manuel sans autorisation expresse par écrit, sauf dans les cas permis par les lois régissant les droits d'auteur. Les informations contenues dans ce document sont sujettes à modification sans préavis. Les seules garanties concernant les produits et services HP sont énoncées dans la garantie qui accompagne ces produits et services. Rien en ceci ne devra être interprété comme constituant une garantie supplémentaire. HP ne pourra être tenue pour responsable des erreurs techniques et rédactionnelles ou des omissions présentes dans ce document. Edition 1, 9/2005

### Réglementations de la FCC

- Install software and reboot computer Installez le logiciel, puis relancez l'ordinateur Software installieren und Computer neu starten
- Installare il software e riavviare il computer Instale el software y reinicie el equipo Installeer de software en start de computer opnieuw op

Ce matériel a été testé et déclaré conforme aux limites imposées à un appareil numérique de classe A, en vertu de l'article 15 des réglementations de la FCC. Ces limites sont conçues pour assurer une protection raisonnable contre les interférences nuisibles lorsque l'appareil est utilisé dans une installation commerciale. Ce matériel génère, utilise et peut émettre de l'énergie sous forme de fréquences radio. S'il n'est pas installé et utilisé conformément aux instructions du manuel, il peut causer des interférences nuisibles aux communications radio. L'utilisation de ce matériel dans une installation résidentielle peut provoquer des interférences nuisibles. Dans une telle situation, l'utilisateur devra remédier au problème à ses propres frais. Tout changement ou modification de l'appareil n'ayant pas été expressément approuvé par HP peut le rendre non conforme aux limites imposées aux appareils de classe A et entraîner la révocation par la FCC du droit de l'utilisateur à l'exploiter.

- Use Print Center to add USB printer Utilisez le centre d'impression pour ajouter l'imprimante USB Über Print Center USB-Drucker hinzufügen
- Utilizzare il Centro Stampa per aggiungere una stampante USB Utilice el Centro de impresión para agregar una impresora USB
- Gebruik Afdrukbeheer om een USB-printer toe te voegen Utilize o Centro de impressão para adicionar a impressora USB

© 2005 Hewlett-Packard Development Company, L.P.

www.hp.com

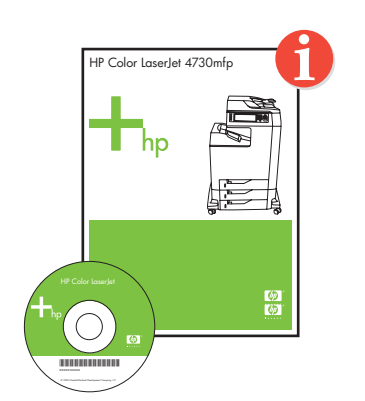

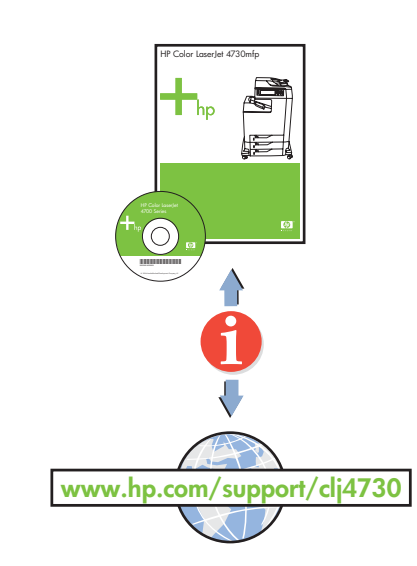

**1**

 $(1)(2)(3)$ 

 $\mathcal{D}$  (8) (9)

 $\bigodot \bigodot \bigoplus$ 

**2**

 $\widehat{\mathsf{c}}$ 

 $\circled{6}$ 

 $\bigcirc$ 

 $\left( 4\right)$   $\left( 5\right)$ 

 $\hfill \Box$ 

 $\bigcap$ 

 $\hfill \Box$ 

 $\bigcirc$ 

**PENGLISH** 

 $\bigcirc$ 

**FRANCAIS** 

**DEUTSCH** 

**ITALIANO** 

**ESPAÑOL** 

SVENSKA

## Additional information

See the electronic User Guide on the CD-ROM that came with the printer for more information about the following topics.

- · Troubleshooting information **English**
- · Important safety notices
- **Regulatory information**
- · Detailed user instructions
- This information is also available at http://www.hp.com/support/clj4730

### Iformations supplémentaires

Start

Démarrage

Inbetriebnahme

**Installatiegids** 

AvvioInicio

Início

- For networking information
- Informations concernant la mise en réseau
- Informationen zur Netzwerkeinbindung
- Per informazioni sul collegamento in rete • Para obtener información sobre la conexión en red
- Netwerkgegevens
- Informações de rede
- Change display language (optional)
- Modifiez la langue d'affichage (facultatif)
- Anzeigesprache ändern (optional) • Modificare la lingua del display (opzionale)
- Cambie el idioma de la pantalla (opcional)
- Taal van het display wijzigen (optioneel)
- Alteração do idioma do visor (opcional)
- 
- Set date and time (optional)
- Définir la date et l'heure (facultatif) • Einstellung von Datum/Uhrzeit (optional)
- Impostazione data e ora (opzionale)
- Configurar fecha y hora (opcional)
- Datum en tijd instellen (optioneel)
- 
- Defina data e hora (opcional)

• Finished

- Terminé
- Fertig • Fine
- Fin
- 
- Voltooid
- Concluído

• Instale o software e reinicialize o computador

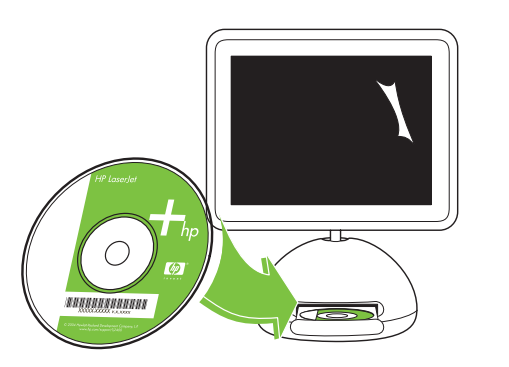

**English** Raadpleeg de Gebruikershandleiding op de cd-rom bij de printer voor meer informatie over de volgende onderwerpen. · Informatie over het oplossen van problemen · Belangrijke veiligheidsvoorschriften · Overheidsinformatie Uitgebreide gebruikersinstructies U kunt deze informatie ook vinden op http://www.hp.com/support/clj4730

### formacões adicionais

### Ulteriori informazioni

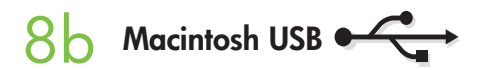

# **Macintosh USB** 8c

## Queste informazioni sono disponibili anche all'indirizzo http://www.hp.com/support/clj4730

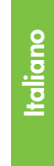

### Información adicional

Consulte la Guía del usuario en formato electrónico incluida en el CD-ROM suministrado con la impresora para obtener más información sobre los siguientes temas: · Información sobre solución de problemas Avisos de seguridad importantes · Información sobre normativas · Instrucciones detalladas para el usuario Esta información también está disponible en http://www.hp.com/support/clj4730

**Español**

Pour plus d'informations concernant les rubriques suivantes, reportez-vous au guide d'utilisation électronique situé sur le CD-ROM livré avec l'imprimante. · Informations sur le dépannage · Notices importantes de sécurité · Informations réglementaires · Instructions détaillées destinées à l'utilisateur Ces informations sont également disponibles sur Internet aux adresses http://www.hp.com/support/clj4730

**Français**

### Meer informatie

**Nederlands**

### Weitere Informationen

Weitere Informationen zu den folgenden Themen finden Sie im elektronischen Benutzerhandbuch auf der CD-ROM, die mit dem Drucker geliefert wurde. · Fehlerbehebungsinformationen · Wichtige Sicherheitshinweise · Behördliche Bestimmungen · Ausführliche Anweisungen für Benutzer Diese Informationen finden Sie auch unter http://www.hp.com/support/clj4730

**Deutsch**

Per ulteriori informazioni sui seguenti argomenti, consultare la guida per l'utente in formato elettronico disponibile sul CD-ROM fornito con la stampante. · Informazioni sulla risoluzione dei problemi · Informazioni importanti sulla sicurezza · Informazioni sulle normative Istruzioni dettagliate per l'utente

- Consulte o Guia eletrônico do usuário no CD-ROM que acompanha a impressora para obter mais informações sobre os tópicos a seguir. · Informações sobre solução de problemas · Avisos de segurança importantes
- · Informações de regulamentação **Português**
- · Instruções detalhadas para o usuário
- Estas informações também estão disponíveis em http://www.hp.com/support/clj4730

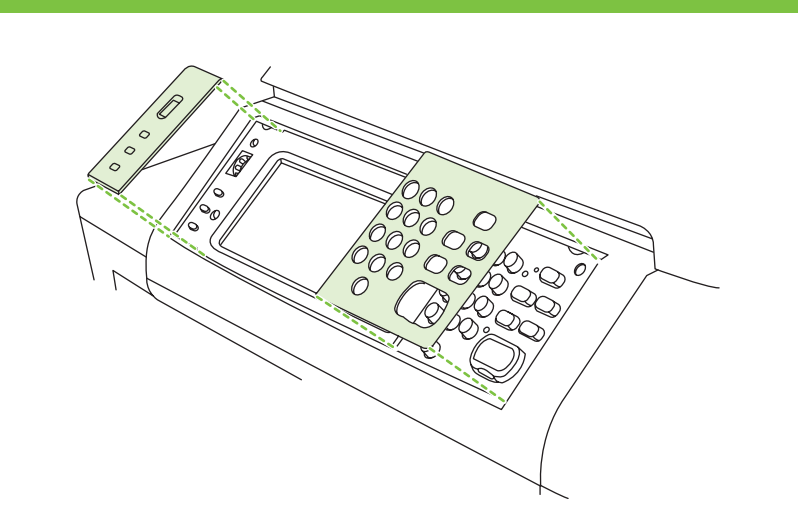

10

# 11

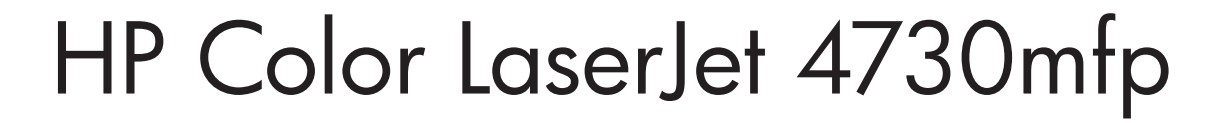

\*Q7517-91005\* \*Q7517-91005\* Q7517-91005

 **1888 출동** 

8b

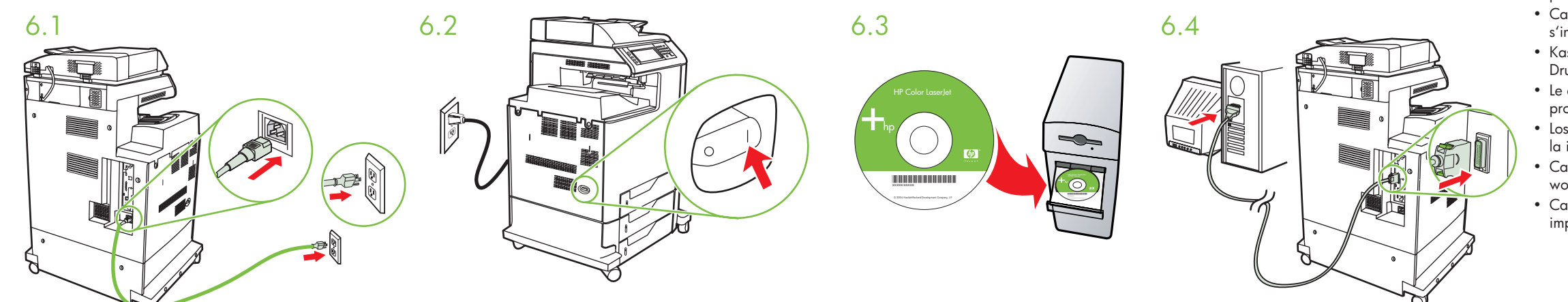

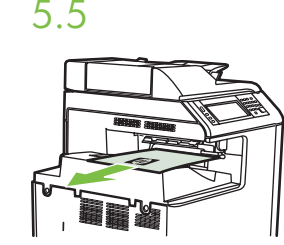

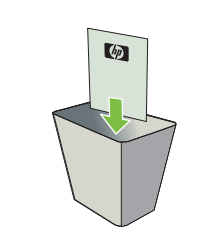

# **Macintosh USB**

6.5

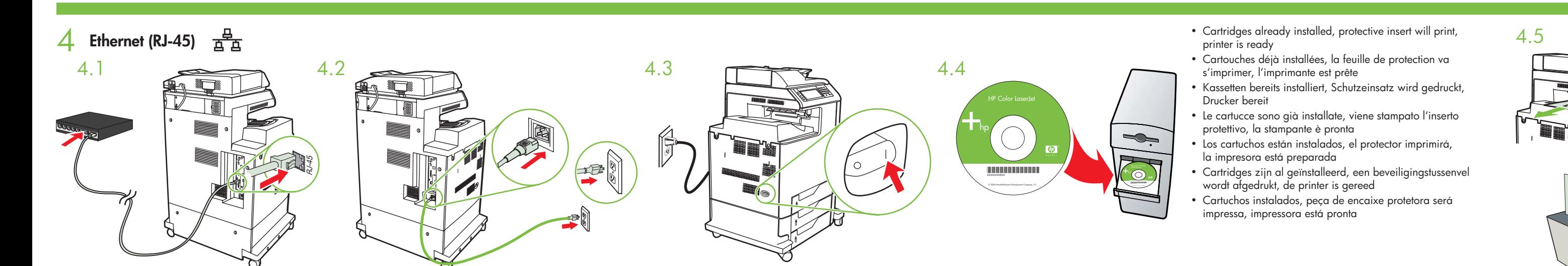

Install in a well-ventilated, dust-free area • Installez l'imprimante dans une zone correctement ventilée et libre de poussière • Installieren Sie das Gerät in einem gut belüfteten, staubfreien Bereich • Installare in un'a

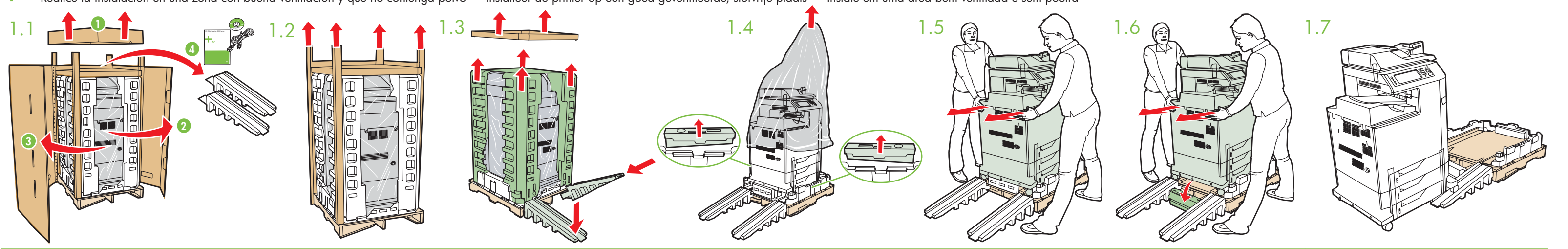

- Cartridges already installed, protective insert will print, printer is ready
- Cartouches déjà installées, la feuille de protection va <sup>s</sup>'imprimer, l'imprimante est prête
- Kassetten bereits installiert, Schutzeinsatz wird gedruckt, Drucker bereit
- Le cartucce sono già installate, viene stampato l'inserto protettivo, la stampante è pronta

• Los cartuchos están instalados, el protector imprimirá, la impresora está preparada

- Connect USB cable to printer and computer Connectez le câble USB à l'imprimante et à l'ordinateur USB-Kabel an Drucker und Computer anschließen
- Collegare il cavo USB alla stampante e al computer Conecte el cable USB a la impresora y al equipo Sluit de USB-kabel aan op de printer en de computer
- Conecte o cabo USB à impressora e ao computador

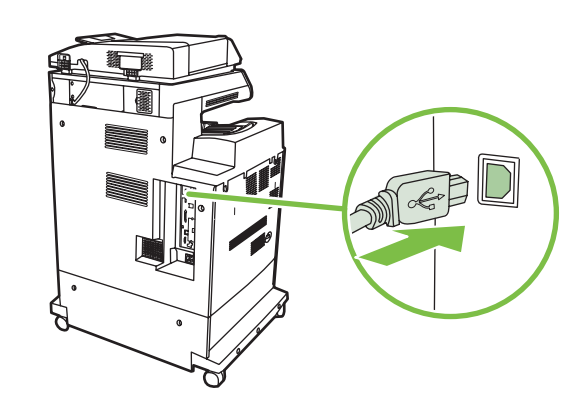

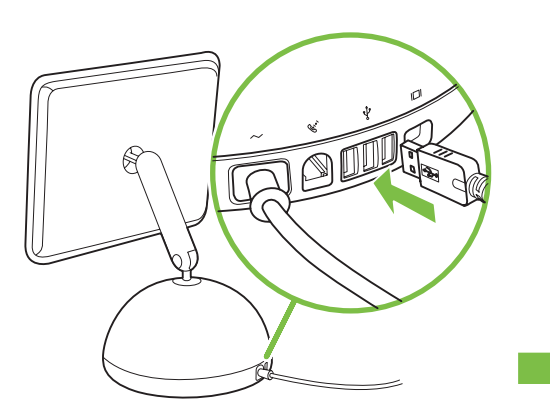

- Cartridges zijn al geïnstalleerd, een beveiligingstussenvel wordt afgedrukt, de printer is gereed
- Cartuchos instalados, peça de encaixe protetora será impressa, impressora está pronta

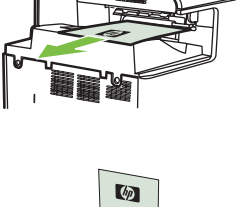

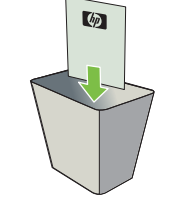

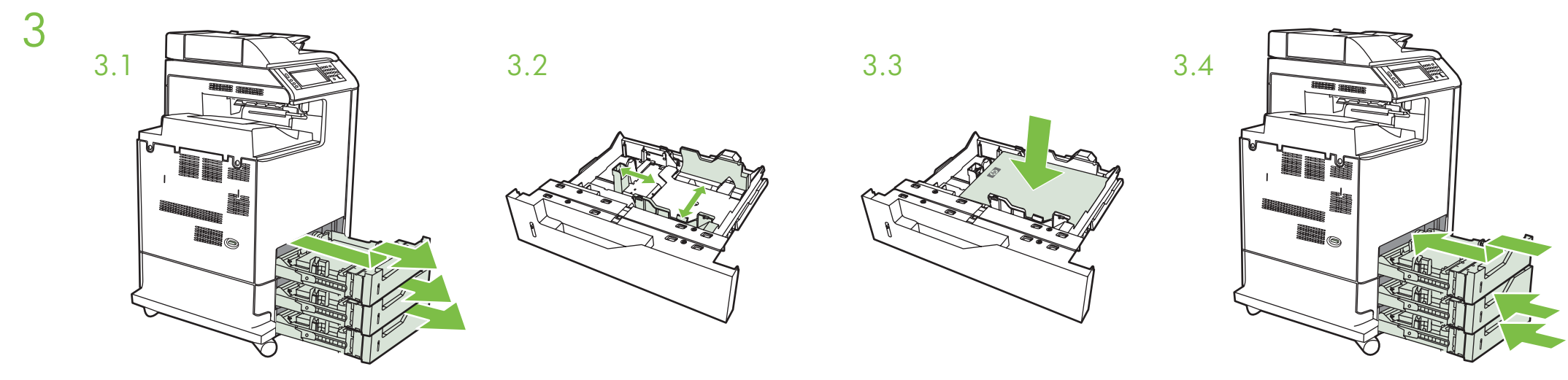

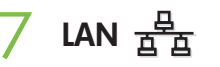

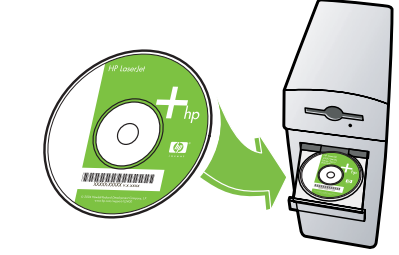

**IEEE-1284-C** 6

- Please go to step 4, 5, 6, 7 or 8 to choose connection.
- Passez aux étapes 4, 5, 6, 7 ou 8 pour choisir la connexion.
- Gehen Sie zu Schritt 4, 5, 6, 7 oder 8, oder wählen Sie eine Verbindung.
- Passare al punto 4, 5, 6, 7 o 8 per scegliere la connessione.
- Siga los pasos 4, 5, 6, 7 u 8 para elegir la conexión.
- Ga naar stap 4, 5, 6, 7 of 8 om de verbinding te selecteren.
- Vá para as etapas 4, 5, 6, 7 ou 8 para escolher uma conexão.

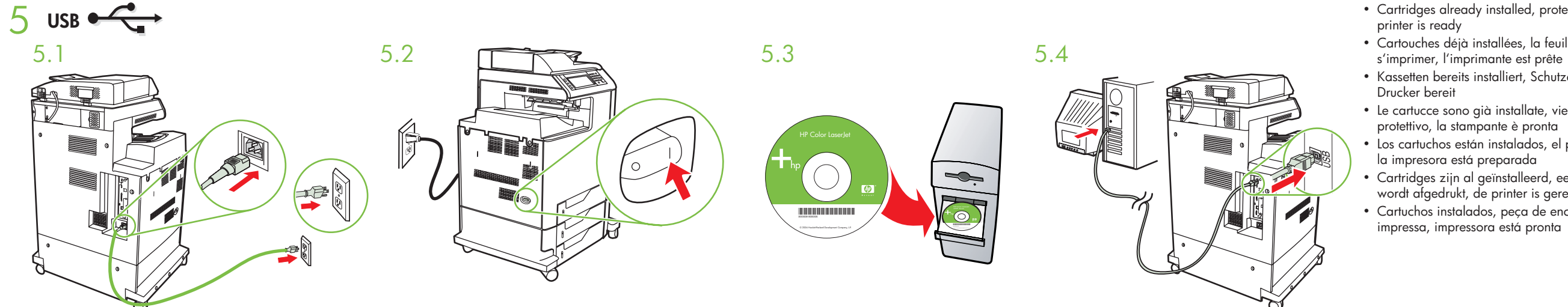

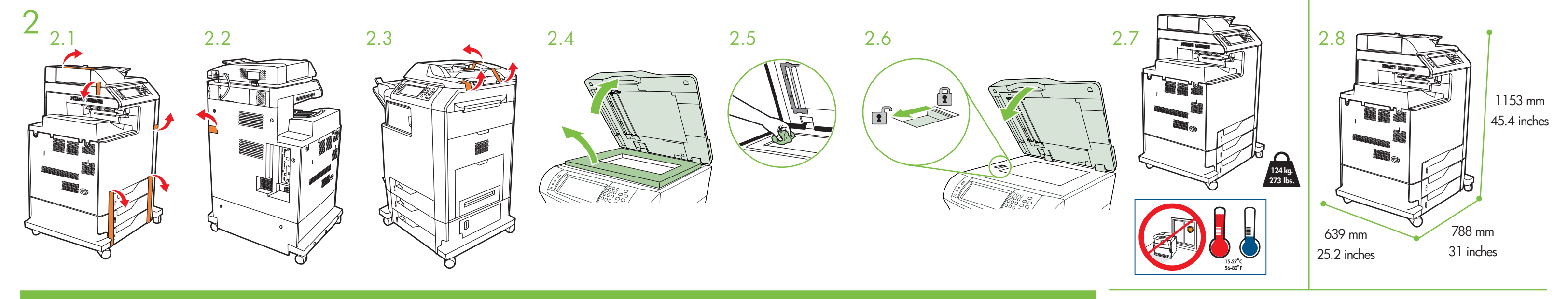

- Cartridges already installed, protective insert will print,
- Cartouches déjà installées, la feuille de protection va
- Kassetten bereits installiert, Schutzeinsatz wird gedruckt,
- Le cartucce sono già installate, viene stampato l'inserto
- Los cartuchos están instalados, el protector imprimirá,
- Cartridges zijn al geïnstalleerd, een beveiligingstussenvel wordt afgedrukt, de printer is gereed
- Cartuchos instalados, peça de encaixe protetora será

## Macintosh

- Use Print Center to add Rendezvous Printer  $\frac{1}{2}$  LAN  $\frac{1}{2}$   $\frac{1}{2}$   $\frac{1}{2$ 
	- Utilisez le centre d'impression pour ajouter l'imprimante Rendezvous
	- Über Print Center Rendezvous-Drucker hinzufügen
	- Utilizzare il Centro Stampa per aggiungere una stampante Rendezvous
	- Utilice el Centro de impresión para agregar una impresora Rendezvous
	- Gebruik Afdrukbeheer om een Rendezvous-printer toe te voegen
	- Utilize o Centro de impressão para adicionar a impressora Rendezvous